# illumina®

# Sistema de Sequenciamento NovaSeq 6000

Guia de preparação do local

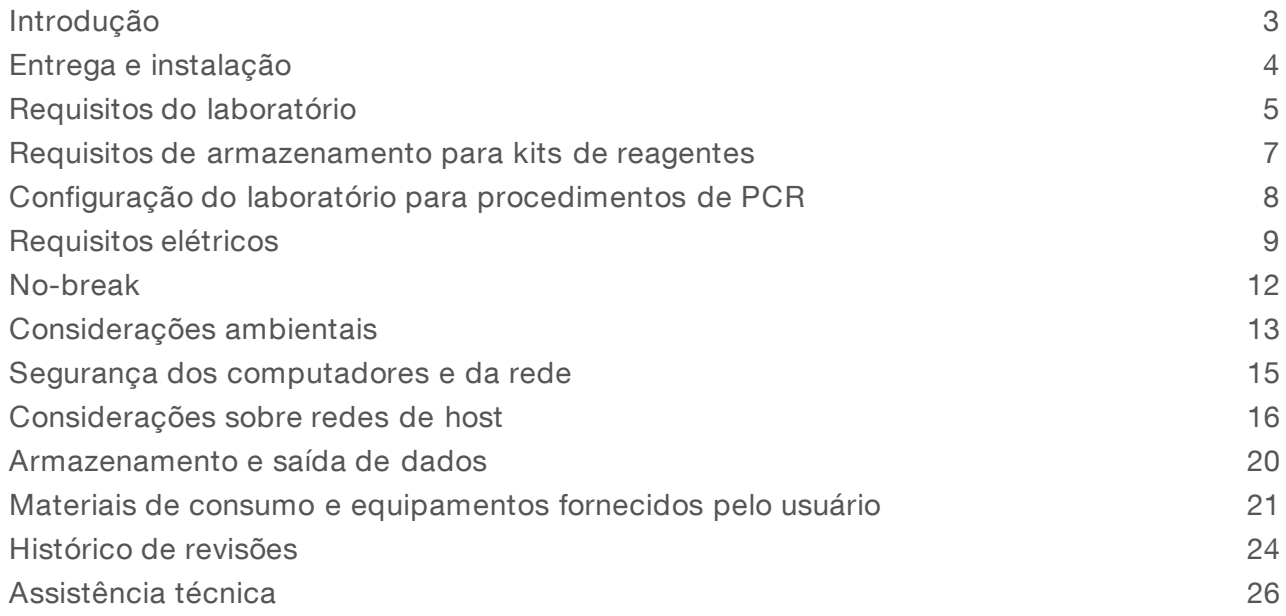

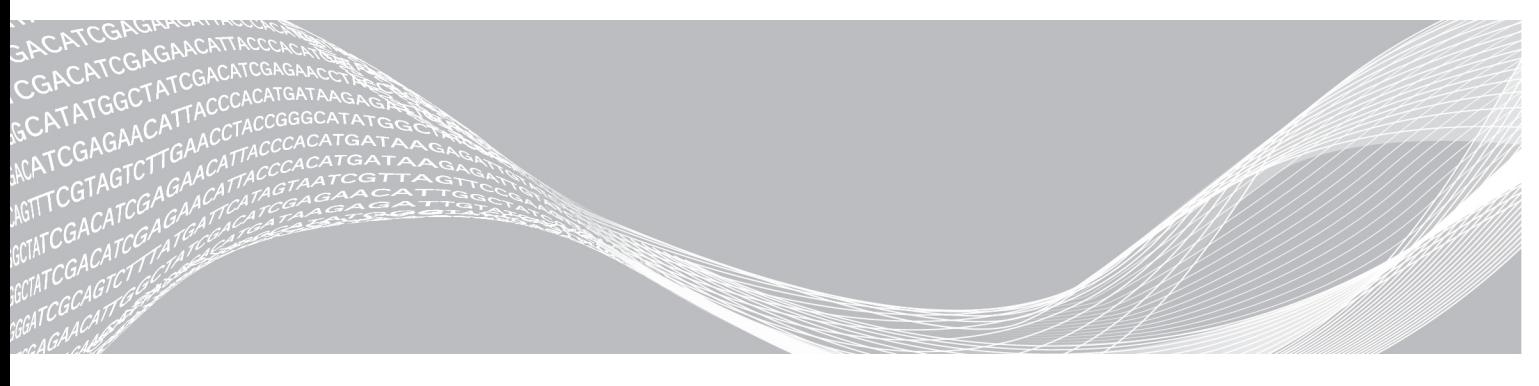

Documento nº 1000000019360 v05 PTB Setembrode 2018 Somente para pesquisa. Não deve ser usado para procedimentos de diagnóstico.

PROPRIEDADE DA ILLUMINA

Este documento e seu conteúdo são propriedade da Illumina, Inc. e de suas afiliadas ("Illumina"), e destinam-se exclusivamente ao uso contratual de seu cliente com relação ao uso dos produtos descritos neste documento e para nenhuma outra finalidade. Este documento e seu conteúdo não devem ser usados ou distribuídos para nenhuma outra finalidade nem comunicados, divulgados ou reproduzidos de nenhuma forma sem o consentimento prévio por escrito da Illumina. A Illumina não concede nenhuma licença sob seus direitos de patente, marca registrada, direitos autorais ou lei comum, nem direitos semelhantes de terceiros por meio deste documento.

As instruções neste documento devem ser estrita e explicitamente seguidas por pessoal devidamente treinado e qualificado para garantir o uso adequado e seguro dos produtos descritos neste documento. Todo o conteúdo deste documento deve ser inteiramente lido e entendido antes da utilização de tais produtos.

NÃO LER COMPLETAMENTE E NÃO SEGUIR EXPLICITAMENTE TODAS AS INSTRUÇÕES AQUI CONTIDAS PODE RESULTAR EM DANOS AO(S) PRODUTO(S), FERIMENTOS A PESSOAS, INCLUSIVE USUÁRIOS OU OUTROS, E DANOS A OUTROS BENS, ANULANDO TODA GARANTIA APLICÁVEL AO(S) PRODUTO(S).

A ILLUMINA NÃO SE RESPONSABILIZA POR QUALQUER PROBLEMA CAUSADO PELO USO INDEVIDO DO(S) PRODUTO(S) MENCIONADO(S) ACIMA (INCLUINDO PARTES SEPARADAS OU SOFTWARE).

© 2018 Illumina, Inc. Todos os direitos reservados.

Todas as marcas comerciais pertencem à Illumina, Inc. ou aos respectivos proprietários. Para obter informações específicas sobre marcas comerciais, consulte [www.illumina.com/company/legal.html.](http://www.illumina.com/company/legal.html)

# <span id="page-2-0"></span>Introdução

Este guia fornece especificações e orientações para a preparação de seu local para a instalação e operação do Sistema de sequenciamento NovaSeq™ 6000 da Illumina®.

- $\blacktriangleright$  Requisitos de área do laboratório
- $\blacktriangleright$  Requisitos elétricos
- **Restrições ambientais**
- $\blacktriangleright$  Requisitos de computação
- Materiais de consumo e equipamentos fornecidos pelo usuário

#### Considerações de segurança

Consulte o *Guia de segurança e conformidade do Sistema de sequenciamento NovaSeq 6000 (documento nº 1000000019357)* para obter informações importantes sobre considerações de segurança.

#### Recursos adicionais

As páginas de suporte do Sistema de [sequenciamento](https://support.illumina.com/sequencing/sequencing_instruments/iseq-100.html) NovaSeq 6000 do site da Illumina fornecem recursos adicionais do sistema. Esses recursos abrangem software, treinamento, produtos compatíveis e a documentação abaixo. Verifique sempre as páginas de suporte quanto às versões mais recentes.

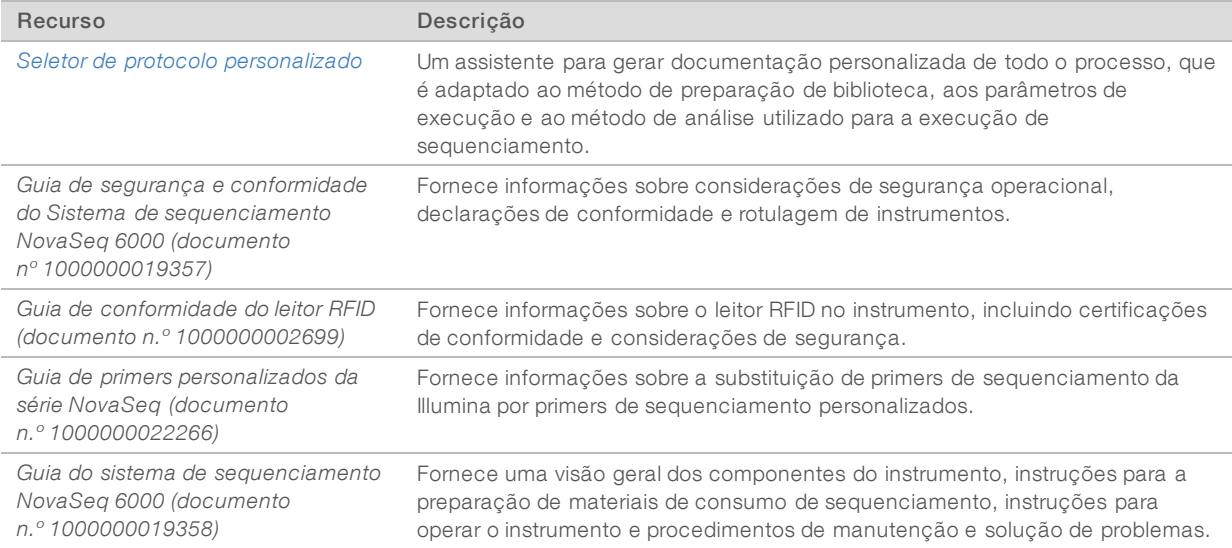

# <span id="page-3-0"></span>Entrega e instalação

Um prestador de serviços autorizado entrega o sistema, desencaixota os componentes e posiciona o instrumento. Certifique-se de que a área do laboratório esteja pronta antes da entrega.

Os riscos de carga do piso relativos à instalação do instrumento devem ser avaliados e tratados pelo pessoal das instalações do edifício.

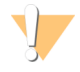

#### **CUIDADO**

Somente o pessoal autorizado pode desencaixotar, instalar ou mover o instrumento. O manuseio incorreto do instrumento pode afetar o alinhamento ou danificar componentes dele.

Um representante da Illumina instala e prepara o instrumento. Ao conectar o instrumento a um sistema de gestão de dados ou a um local de rede remoto, certifique-se de que o caminho para o armazenamento de dados seja selecionado antes da data da instalação. O representante da Illumina pode testar o processo de transferência de dados durante a instalação.

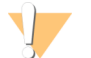

#### CUIDADO

Depois que o representante da Illumina instalar e preparar o instrumento, *não* o mude de lugar. Mover o instrumento de maneira inadequada pode afetar o alinhamento óptico e comprometer a integridade dos dados. Caso seja necessário mudar o instrumento de lugar, entre em contato com um representante da Illumina.

### Conteúdo e dimensões da caixa

O Sistema de sequenciamento NovaSeq 6000 e seus componentes são enviados em uma caixa de madeira (Caixa nº 1) e uma caixa de papelão (Caixa nº 2). Use as dimensões a seguir para determinar a largura de porta mínima necessária para acomodar as caixas de transporte.

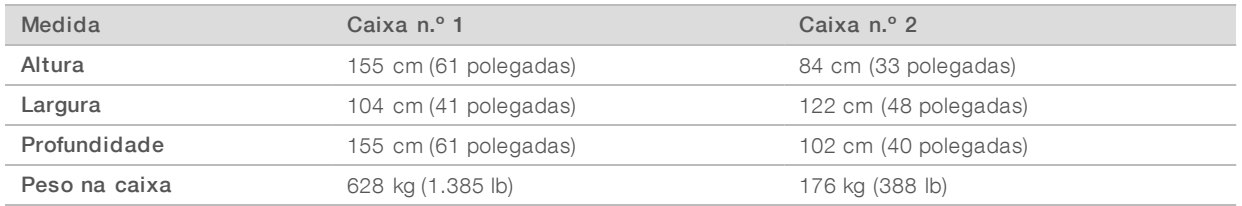

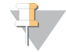

#### OBSERVAÇÃO

Para a caixa n.º 1, os pontos de acesso para a empilhadeira estão no fundo da caixa. Leve isso em consideração para a liberação da entrada e do elevador ao transportar o instrumento na caixa.

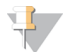

#### OBSERVAÇÃO

O peso do UPS e da bateria externa para o UPS incluídos na caixa n.º 2 pode variar dependendo do modelo transportado.

- $\triangleright$  A caixa nº 1 contém o instrumento.
	- A caixa n.º 2 contém cinco caixas com o seguinte conteúdo:
		- Caixa No-break (UPS), peso 46 kg (100 lb)
		- Caixa Bateria externa para o UPS, peso 64 kg (140 lb)
		- Caixa Acessórios, peso total 31 kg (68 lb)
			- $\blacktriangleright$  Monitor
			- $\blacktriangleright$  Um frasco grande e um pequeno para reagentes usados
			- **Bandeja de vazamento do instrumento**

#### Documento nº 1000000019360 v05 PTB

Somente para pesquisa. Não deve ser usado para procedimentos de diagnóstico.

- $\blacktriangleright$  Racks de descongelamento com fios
- **Lâminas de fluxo de limpeza**
- $\blacktriangleright$  Cartuchos de limpeza SBS
- cartuchos de limpeza de cluster
- $\triangleright$  Teclado e mouse sem fio, se for apropriado para a região. Na ausência de um teclado sem fio, utilizar um teclado com fio.
- Caixa Outros componentes
	- u Dois frascos do tampão para bandeja embalados individualmente
	- cabo de alimentação específico da região
	- u *Guia do sistema de sequenciamento NovaSeq 6000 (documento n.º 1000000019358)*
	- u *Guia de segurança e conformidade do Sistema de sequenciamento NovaSeq 6000 (documento nº 1000000019357)*
	- u *Guia de conformidade do leitor RFID (documento n.º 1000000002699)*
- $\triangleright$  Caixa Adaptador da chaminé

#### <span id="page-4-0"></span>Requisitos do laboratório

Use as especificações e os requisitos previstos nesta seção para configurar a área do laboratório.

#### Dimensões do instrumento

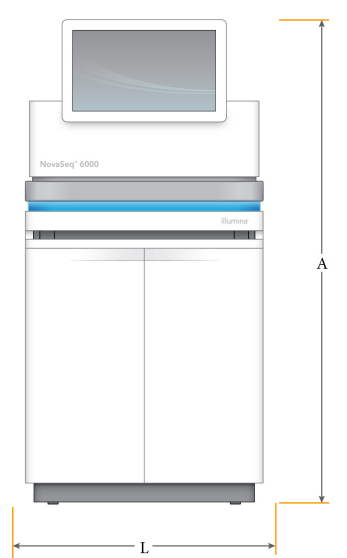

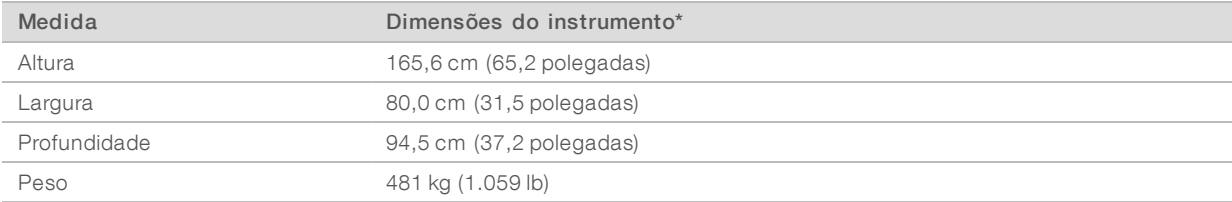

\*O sistema UPS não está incluído nesta dimensão; deve ser alocado espaço adicional.

# Requisitos de posicionamento

Posicione o instrumento para permitir a ventilação adequada, o acesso para manutenção do instrumento e o acesso ao interruptor, à tomada e ao cabo de alimentação.

- Posicione o instrumento de modo que a equipe possa alcançar o lado direito dele para ligar ou desligar o interruptor. Esse interruptor está localizado no painel traseiro adjacente ao cabo de alimentação.
- Posicione o instrumento de modo que o pessoal autorizado possa desconectar rapidamente o cabo de alimentação da tomada.
- ertifique-se de que o instrumento esteja acessível em todos os lados utilizando as dimensões mínimas de espaço a seguir.
- u Coloque o no-break (UPS) em qualquer uma das laterais do instrumento. O no-break (UPS) pode ser colocado dentro do intervalo de espaço mínimo das laterais do instrumento.

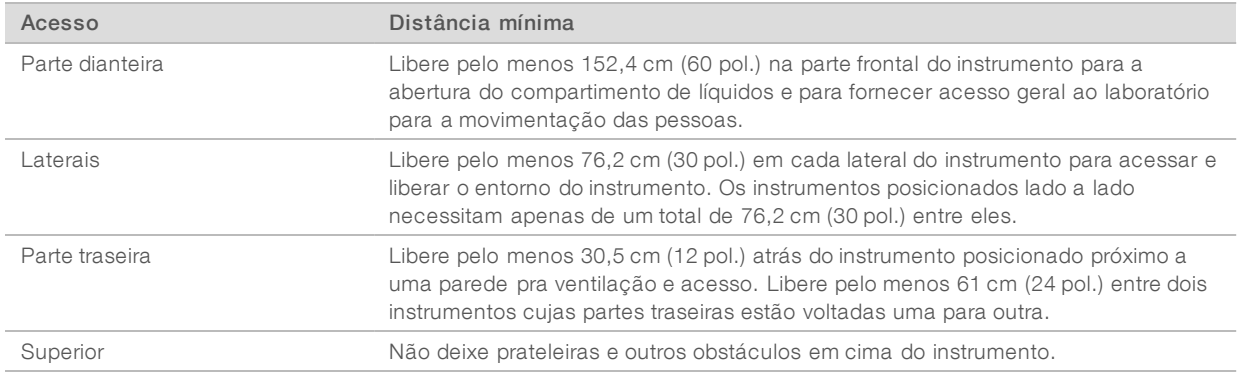

#### ADVERTÊNCIA

O posicionamento incorreto pode reduzir a ventilação. A redução na ventilação aumenta a saída de calor e ruído, o que compromete a integridade dos dados e a segurança do pessoal.

#### Layout de instalação de vários sistemas

O diagrama a seguir ilustra um exemplo de layout de uma instalação de vários sistemas, inclusive requisitos mínimos de espaçamento.

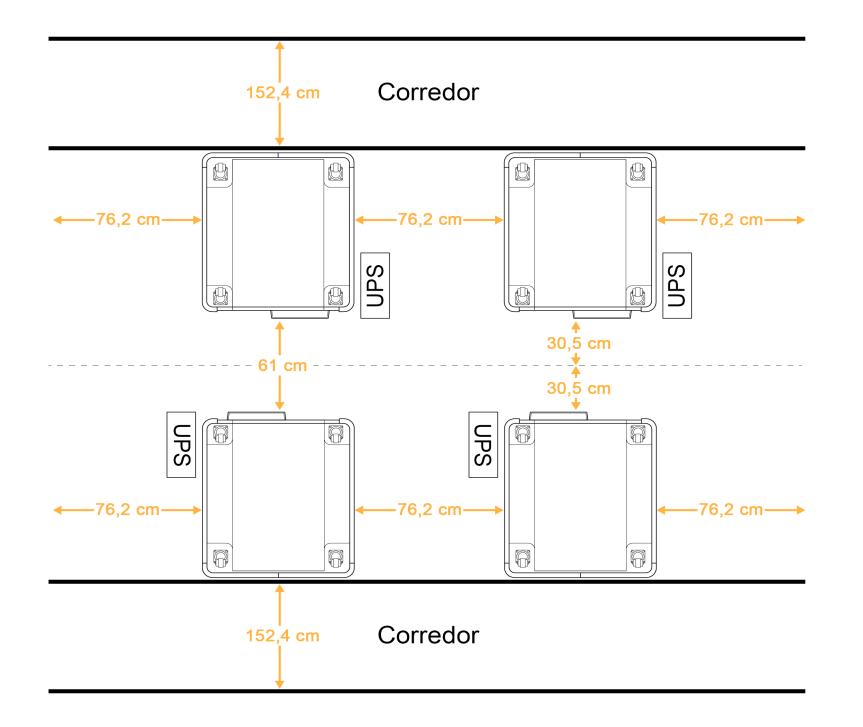

# Orientações sobre vibração

Mantenha o nível de vibração do piso do laboratório no padrão VC-A de 50 μm/s para frequências de ⅓ de banda de oitava de 8–80 Hz ou menor. Esse nível é típico para os laboratórios. Não exceda o padrão para salas de operações (linha de base) de acordo com a ISO de 100 μm/s para frequências de ⅓ de banda de oitava de 8 a 80 Hz.

Durante as execuções de sequenciamento, use as seguintes práticas recomendadas para minimizar as vibrações e garantir o melhor desempenho:

- u Coloque o instrumento em uma superfície plana e sólida e mantenha a área livre organizada.
- Não coloque teclados, materiais de consumo usados ou outros objetos em cima do instrumento.
- $\triangleright$  Não instale o instrumento próximo de fontes de vibração que ultrapassem o padrão para salas de operação de acordo com a ISO. Por exemplo:
	- Motores, bombas, testadores de agitação, testadores de queda e fluxos de ar pesados no laboratório.
	- Pisos diretamente acima ou abaixo de controladores e ventiladores de HVAC e helipontos.
	- $\blacktriangleright$  Trabalhos de construção ou de reparação no mesmo andar do instrumento.
- u Mantenha fontes de vibração, como itens largados e movimentação de equipamentos pesados, a pelo menos 100 cm (39,4 polegadas) do instrumento.
- <span id="page-6-0"></span>Utilize apenas a tela sensível ao toque, o teclado e o mouse para interagir com o instrumento. Não bata diretamente nas superfícies do instrumento durante a operação.

#### Requisitos de armazenamento para kits de reagentes

O Kit de reagentes NovaSeq 6000 dá suporte ao sequenciamento em um sistema de alto rendimento e pode exigir um espaço de armazenamento significativo. Use as seguintes especificações para determinar os requisitos de armazenamento.

### Temperaturas de armazenamento

Uma execução de lâmina de fluxo simples requer 1 de cada um dos itens a seguir. Uma execução de lâmina de fluxo dupla requer 2 de cada item.

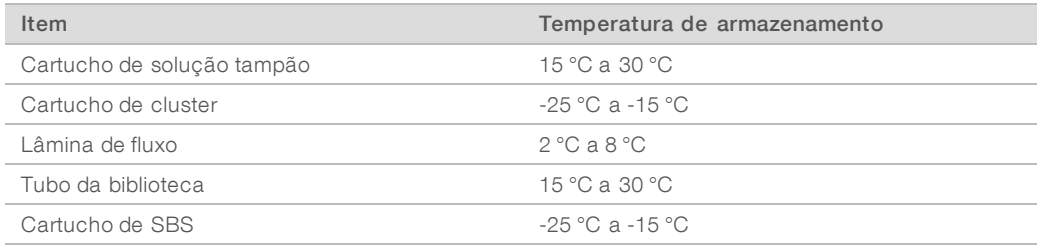

### Sensibilidade à luz

Os cartuchos de solução tampão e de SBS contêm reagentes que são sensíveis à luz. Caso você remova o cartucho de SBS da embalagem para armazenamento, guarde-o em um local escuro sem nenhuma fonte de luz. Mantenha o receptáculo de solução tampão dentro da embalagem até o uso.

### Dimensões do kit de reagentes

A tabela a seguir fornece quantidades e dimensões para os componentes embalados em um Kit de reagentes NovaSeq 6000. As especificações são as mesmas, independentemente do tamanho do kit.

| Componente do kit             | Quantidade | Comprimento                     | Largura                                | Altura                                 |
|-------------------------------|------------|---------------------------------|----------------------------------------|----------------------------------------|
| Cartucho de solucão<br>tampão |            | 42,2 cm (16,6 polegadas)        | 20.6 cm<br>(8,1 polegadas)             | 21.1 cm<br>$(8,3)$ polegadas)          |
| Cartucho de cluster           |            | 29,5 cm (11,6 polegadas)        | 13cm<br>(5,1 polegadas)                | 9.4 cm<br>$(3.7$ polegadas)            |
| Lâmina de fluxo               |            | 35,6 cm (14 polegadas)          | 20.3 cm<br>(8 polegadas)               | $2.8 \text{ cm}$<br>$(1,1)$ polegada)  |
| Tubo da biblioteca            |            | $4.1 \text{ cm}$ (1.6 polegada) | $2.3 \text{ cm}$<br>$(0.9$ polegada)   | $12.4 \text{ cm}$<br>$(4.9$ polegadas) |
| Cartucho de SBS               |            | 30 cm (11,8 polegadas)          | $12.4 \text{ cm}$<br>$(4.9$ polegadas) | $11.2 \text{ cm}$<br>$(4.4$ polegadas) |

Tabela 1 Dimensões dos componentes do kit

### <span id="page-7-0"></span>Configuração do laboratório para procedimentos de PCR

Alguns métodos de preparação de biblioteca requerem o processo de reação em cadeia da polimerase (PCR).

Antes de começar a trabalhar no laboratório, estabeleça áreas e procedimentos laboratoriais exclusivos para evitar a contaminação de produtos PCR. Os produtos PCR podem contaminar reagentes, instrumentos e amostras, atrasando as operações normais e provocando resultados imprecisos.

# Áreas pré-PCR e pós-PCR

Use as seguintes orientações para evitar a contaminação cruzada.

- **Estabeleça uma área pré-PCR para processos pré-PCR.**
- Estabeleça uma área pós-PCR para o processamento de produtos PCR.
- Não utilize a mesma pia para limpar materiais pré-PCR e pós-PCR.
- u Não use o mesmo sistema de purificação de água para as áreas pré-PCR e pós-PCR.
- Armazene os suprimentos usados para protocolos pré-PCR na área pré-PCR. Transfira-os para a área pós-PCR, conforme necessário.

#### Equipamentos e suprimentos exclusivos

- inter Não compartilhe equipamentos nem suprimentos entre processos pré-PCR e pós-PCR. Dedique um conjunto separado de equipamentos e suprimentos a cada área.
- <span id="page-8-0"></span>Estabeleça áreas de armazenamento exclusivas para os materiais de consumo usados em cada área.

# Requisitos elétricos

#### Especificações de energia

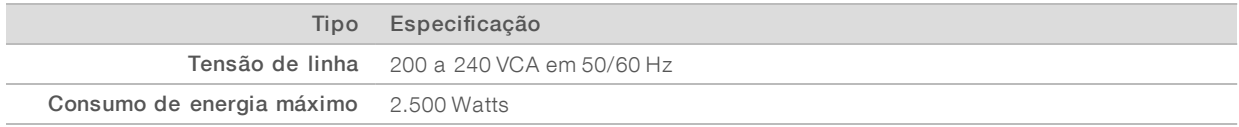

Para 200 a 240 VCA, sua instalação deve ser conectada a uma linha aterrada de, no mínimo, 15 ampères com tensão adequada. Um aterramento elétrico é necessário. Se a tensão oscilar mais de 10%, será necessário um regulador do cabo de alimentação.

O instrumento deve ser conectado a um circuito dedicado que não deve ser compartilhado com qualquer outro equipamento.

Para obter mais informações, consulte o *Guia de segurança e conformidade do Sistema de sequenciamento NovaSeq 6000 (documento nº 1000000019357)*.

### Terra de proteção

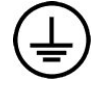

O instrumento tem uma ligação a um terra de proteção por meio de seu compartimento. O aterramento de segurança no cabo de alimentação retorna o terra de proteção para uma referência segura. A conexão do terra de proteção no cabo de alimentação deve estar em boas condições durante o uso do dispositivo.

### Cabos de alimentação

O instrumento vem com uma tomada padrão internacional IEC 60320 C20 e é fornecido com um cabo de alimentação específico da região. Para obter tomadas ou cabos de alimentação equivalentes que estejam em conformidade com as normas locais, consulte um fornecedor externo, como a Interpower Corporation (www.interpower.com). Todos os cabos de alimentação possuem um comprimento de 2,5 m (8 pés).

As tensões perigosas são removidas do instrumento somente quando o cabo de alimentação é desconectado da fonte de alimentação CA.

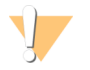

#### CUIDADO

Nunca use um cabo de extensão para ligar o instrumento a uma fonte de alimentação.

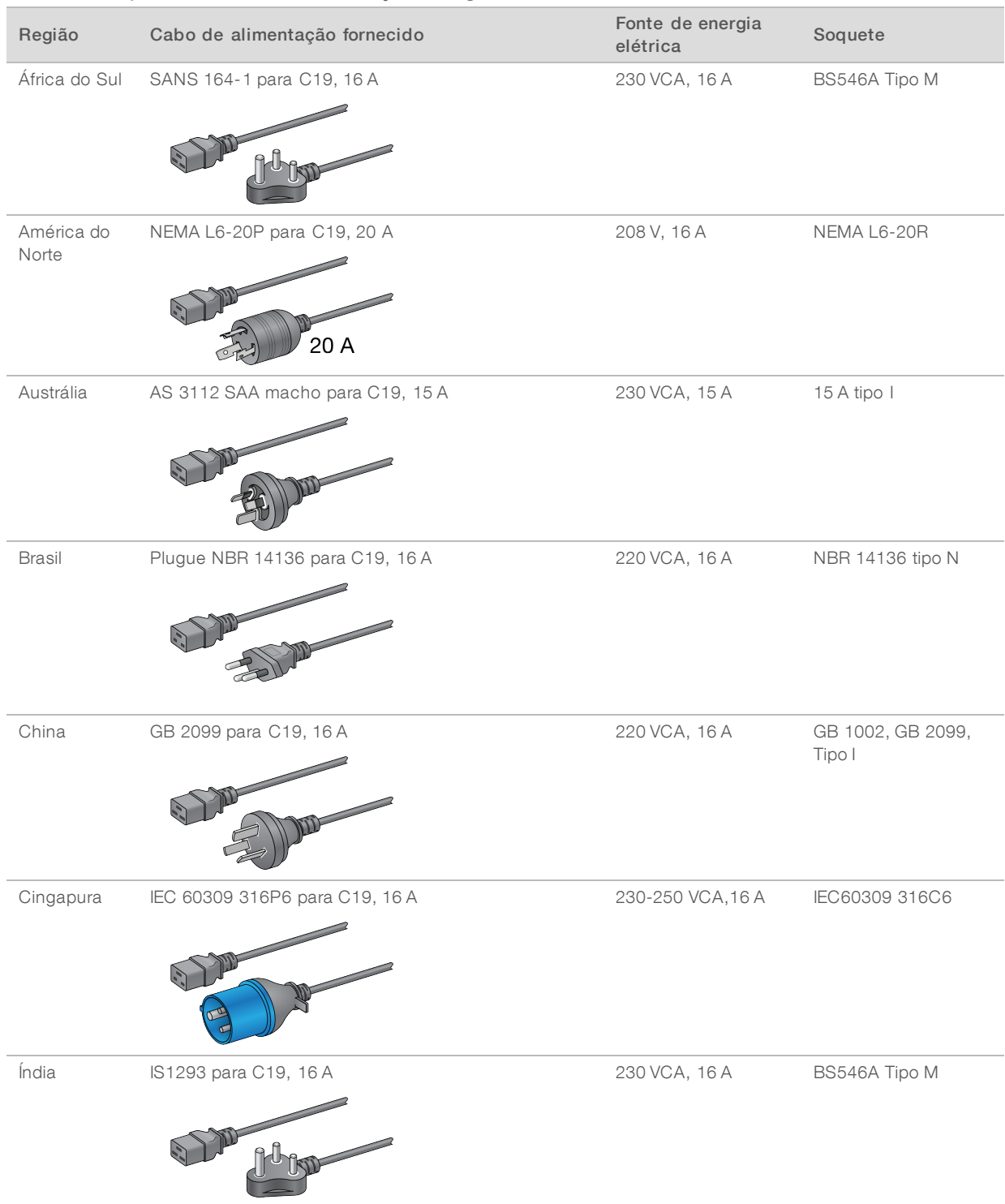

#### Tabela 2 Requisitos do cabo de alimentação de regiões selecionadas

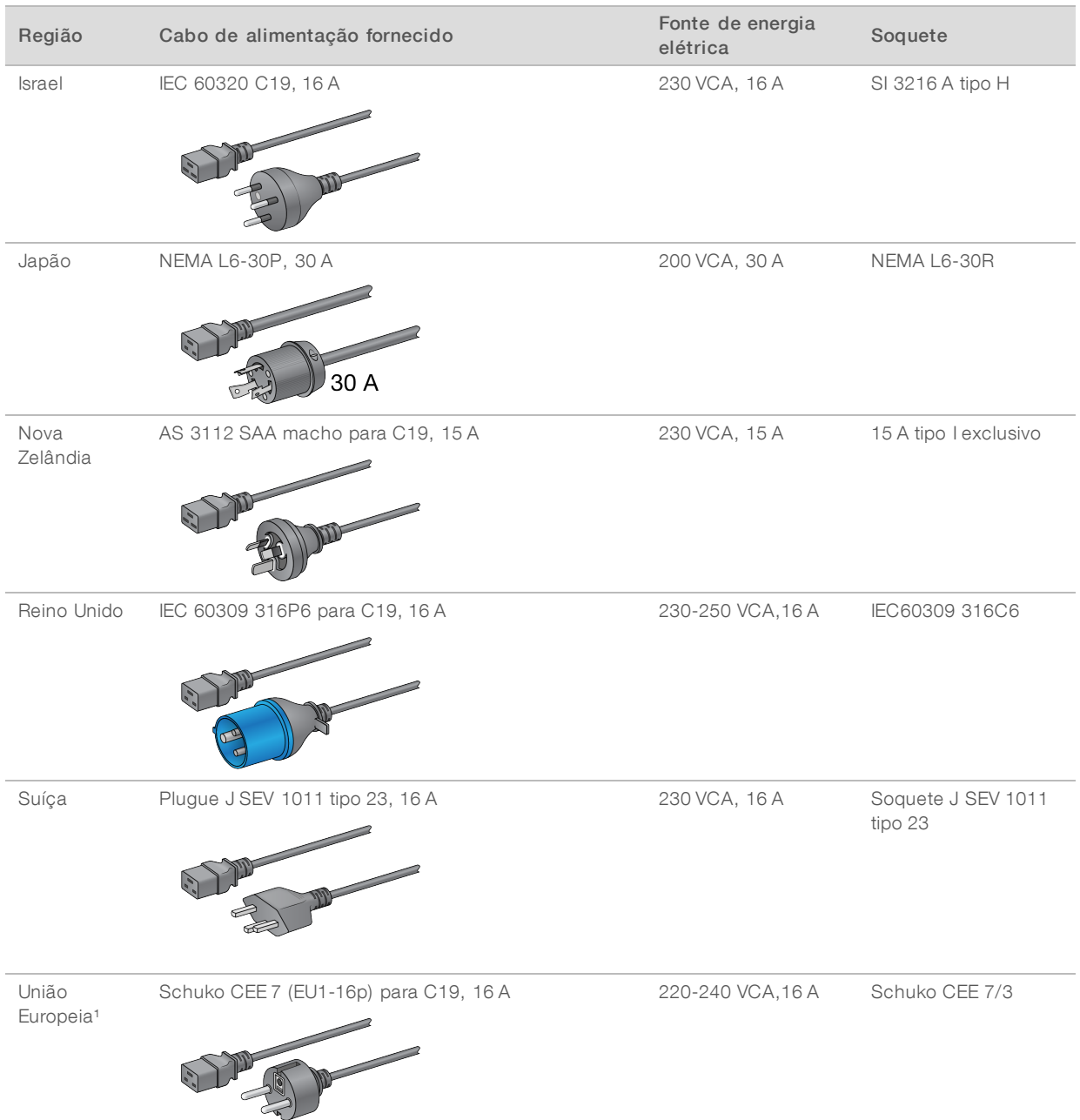

1Exceto a Suíça e o Reino Unido.

**OBSERVAÇÃO** 

Como alternativa, todas as regiões podem usar a norma IEC 60309.

### Fusíveis

O instrumento não contém fusíveis que podem ser substituídos pelo usuário.

Somente para pesquisa. Não deve ser usado para procedimentos de diagnóstico.

# <span id="page-11-0"></span>No-break

As especificações a seguir se aplicam aos modelos universais de UPS e bateria fornecidos com o instrumento.

Para países que exigem um tipo diferente de UPS e bateria e alternativas, consulte o *No-break [específico](#page-11-1) do [país](#page-11-1)*

- ▶ UPS-Rack APC Smart-UPS X 3000/Torre LCD 200-240V, Modelo nº SMX3000RMHV2U
- Bateria—APC Smart-UPS X, Modelo nº SMX120RMBP2U

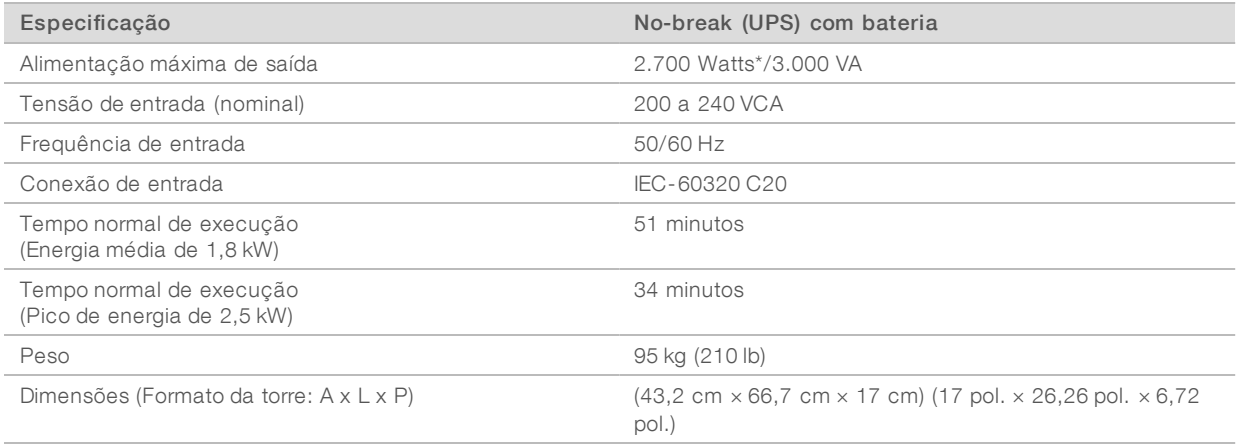

<span id="page-11-1"></span>\*O UPS exige um máximo de até 330 watts para carregar as baterias e executar outras funções internas. Estão disponíveis 2.700 W para saída neste momento.

# No-break específico do país

A Illumina fornece os seguintes UPS e baterias específicas por país. Salvo indicação contrária, é necessária apenas uma bateria.

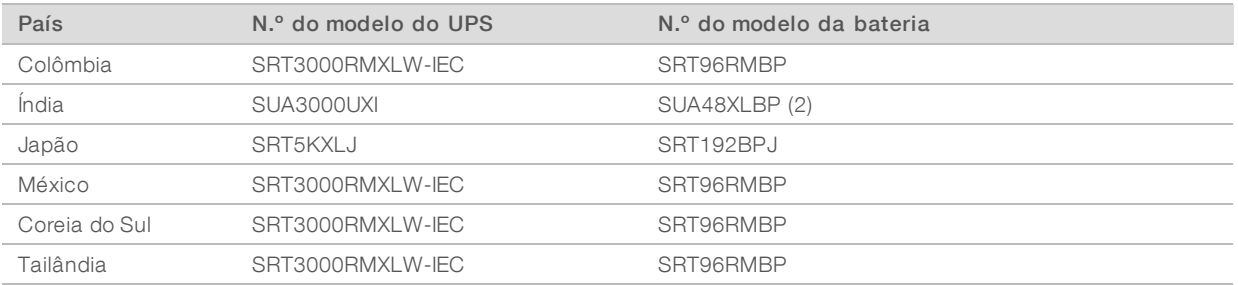

Para obter mais informações sobre as especificações, acesse o site da APC (www.apc.com/br/pt/).

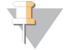

#### OBSERVAÇÃO

As opções exatas de UPS e bateria estão sujeitas a disponibilidade e podem sofrer alterações sem aviso prévio.

# <span id="page-12-0"></span>Considerações ambientais

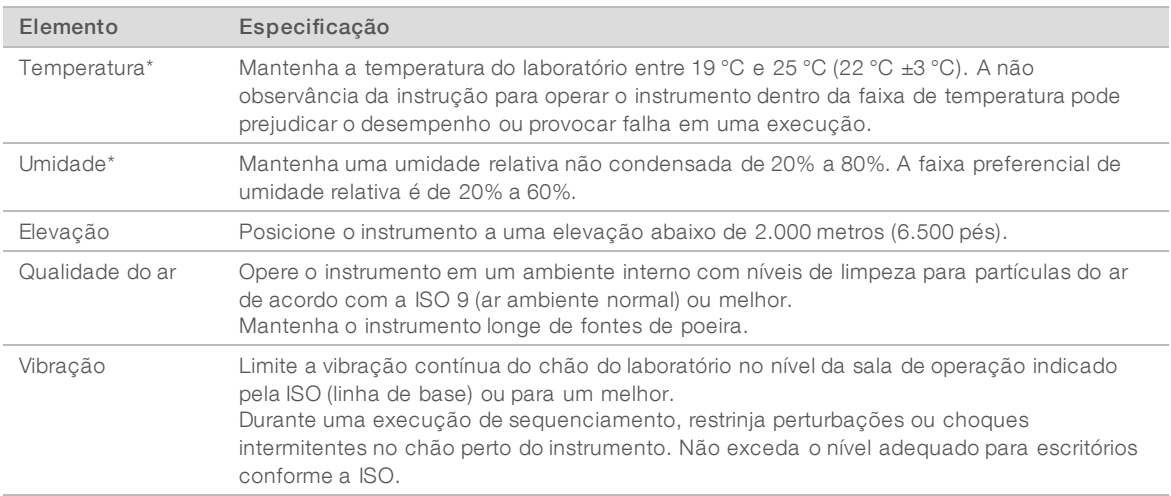

\*Evite a combinação de temperatura e umidade altas. Por exemplo, 25 °C e 80% de umidade relativa.

### Saída de ruído

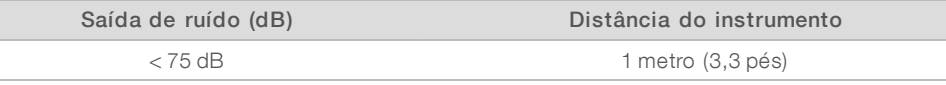

#### Saída de calor

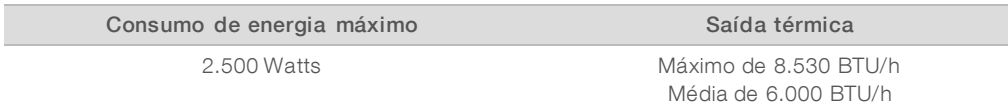

# Ventilação

Uma chaminé redonda vertical de 25,4 cm (10 polegadas) ventila 60% da saída de calor do instrumento. Você pode ventilar para a sala ou conectar a chaminé a um duto fornecido pelo usuário.

Use as seguintes orientações para os dutos de ventilação.

- $\triangleright$  São preferíveis dutos flexíveis.
- **Evite dobrar os dutos flexíveis. Mantenha as dobras nos dutos flexíveis no mínimo possível.**
- Dutos flexíveis com dobras devem conservar o diâmetro de 25,4 cm (10 polegadas) da chaminé.
- Remova torções ou outras restrições ao fluxo de ar.
- Podem ser usados dutos rígidos. O uso de dutos rígidos pode exigir que o pessoal da Illumina movimente o instrumento para manutenção.
- Use o menor comprimento possível para os dutos.
- Direcione para um espaço com ventilação suficiente para evitar restrição ao fluxo de ar ou retorno para o instrumento.

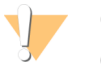

#### CUIDADO

O não seguimento dessas orientações pode afetar o desempenho do instrumento e causar falhas nas execuções.

O fluxo de ar da chaminé é de 450 CFM. A temperatura do ar da chaminé é 12 °C mais elevada que a temperatura ambiente.

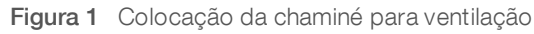

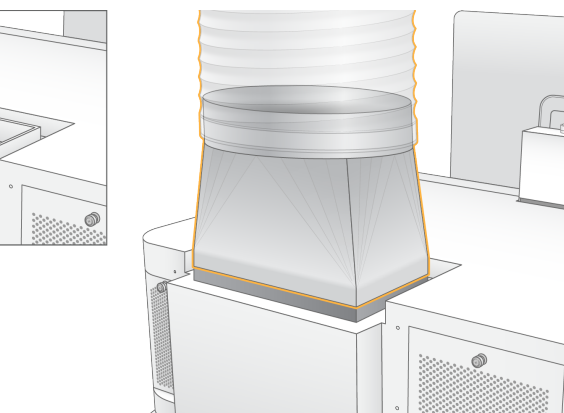

#### Tratamento de reagentes usados a granel

O Sistema NovaSeq 6000 é equipado para distribuir a solução tampão dos reagentes usados em um contêiner graneleiro fornecido pelo usuário para realizar o processamento ou tratamento separado. Os tubos externos de reagentes usados que estão incluídos no kit de acessórios têm 5 metros de comprimento e são conectados à parte traseira esquerda do instrumento.

A Illumina comporta apenas a coleta externa dos reagentes usados com os tubos fornecidos. Cada tubo contém o resíduo da solução tampão de uma só posição da lâmina de fluxo e deve ser direcionado individualmente para o receptáculo graneleiro.

O receptáculo deve ser posicionado a 5 metros do instrumento. A abertura deve estar a uma altura de 1.000 mm ou menos do pavimento.

### <span id="page-14-0"></span>Segurança dos computadores e da rede

As seções a seguir fornecem orientações para manter a segurança da rede e dos computadores. Para obter informações sobre configurações recomendadas, consulte *[Configurações](#page-18-0) do sistema operacional* [na página 19.](#page-18-0)

### Segurança do Compute Engine

O Compute Engine (CE) é um sistema de computação auxiliar que executa a placa de interface de câmera (CIB), o software BaseSpace Sequence Hub. Por motivos de segurança, o Compute Engine não é acessível ao usuário. No entanto, ele interage com o computador de controle do instrumento, que executa o software de controle e o software de serviço.

#### Segurança do Linux

O Compute Engine é executado no instrumento e usa um sistema operacional baseado em Linux. Para proteger o sistema, o Linux usa configurações de segurança que não podem ser desabilitadas. Outros recursos do Linux incluem o Security-Enhanced Linux (SELinux).

# Conexão do Compute Engine

O Compute Engine usa o endereço IP 169.254.0.1 para fazer a interface com o computador de controle.

#### Segurança do computador de controle

O computador de controle combina software antivírus fornecido pelo usuário e as seguintes opções configuráveis para proporcionar maior segurança.

- Kit de ferramentas aprimorado da experiência de mitigação (EMET) Impede a exploração de vulnerabilidades de software.
- Políticas de restrição de software Aumentam a confiabilidade, integridade e capacidade de gerenciamento de computadores em um domínio. Ao restringir as configurações, somente os aplicativos identificados poderão ser executados.

Se necessário, as políticas de restrição de software e o EMET podem ser desativados. As políticas de restrição de software são configuráveis. Para obter mais informações, consulte o *Guia do sistema de sequenciamento NovaSeq 6000 (documento n.º 1000000019358)*.

### Software antivírus

Um software antivírus de sua escolha é altamente recomendado para proteger o computador de controle do instrumento contra vírus. Para evitar perda de dados ou interrupções, configure o software antivírus da seguinte forma:

- Configure-o para realizar leituras manuais. Não habilite leituras automáticas.
- **Execute leituras manuais apenas quando o instrumento não estiver em uso.**
- u Configure as atualizações para que sejam baixadas sem a autorização do usuário, mas não instaladas.
- $\triangleright$  Não faça atualizações durante a operação do instrumento. Faça atualizações somente quando o instrumento não estiver em execução e quando for seguro reiniciar o computador de controle.
- Não reinicie automaticamente o computador após atualizações.
- Se o software tiver alguma proteção de sistema de arquivos em tempo real, exclua dela o diretório do aplicativo e as unidades de dados. Aplique essa configuração aos diretórios C:\Illumina e Z:\ilmn.

Desative o Windows Defender. Esse produto do Windows pode afetar os recursos do sistema operacional utilizados pelo software da Illumina.

#### <span id="page-15-0"></span>Considerações sobre redes de host

O Sistema de sequenciamento NovaSeq 6000 deverá ser usado com uma rede, independentemente das execuções estarem configuradas para o BaseSpace Sequence Hub. O sistema não é destinado ao armazenamento de dados de execução. Portanto, realizar uma execução no modo independente requer uma conexão de rede para transferir os dados da execução para um local de rede.

As operações a seguir exigem uma conexão externa à Internet, mesmo que o BaseSpace Sequence Hub não seja usado:

- Atualização do software de controle.
- Upload de dados de desempenho do instrumento para a Illumina.
- u Assistência remota do Suporte Técnico da Illumina.

Não salve os dados das execuções em um disco rígido local. O disco rígido do sistema é destinado ao armazenamento temporário antes que os dados sejam transferidos automaticamente. Os dados salvos no disco rígido que não são utilizados pela execução sendo realizada no momento podem comprometer o desempenho.

#### Conexões de rede

A Illumina não instala nem oferece suporte técnico a conexões de rede. Analise as atividades de manutenção de rede para verificar a presença de possíveis riscos de compatibilidade com o Sistema de sequenciamento NovaSeq 6000

Use as seguintes orientações para instalar e configurar uma conexão de rede:

- u Use uma conexão de 1 gigabit dedicada entre o instrumento e o sistema de gestão de dados. Faça essa conexão diretamente ou por meio de um interruptor de rede.
- u A largura de banda necessária para uma conexão é de:
	- $\triangleright$  200 Mb/s/instrumento para uploads da rede interna.
	- $\triangleright$  200 Mb/s/instrumento para uploads de rede do BaseSpace Sequence Hub.
	- u 5 Mb/s/instrumento para uploads de dados operacionais do instrumento.
- Os interruptores devem ser gerenciados.
- Equipamentos de rede, tais como interruptores, devem ter um mínimo de 1 gigabit por segundo.
- u Calcule a capacidade total da carga de trabalho em cada interruptor de rede. O número de instrumentos conectados e equipamentos auxiliares, como impressoras, pode afetar a capacidade.
- Se possível, separe o tráfego de sequenciamento de outro tráfego de rede.
- ▶ Os cabos devem ser do tipo CAT-5e, ou superiores, e a Illumina recomenda o uso de CAT-6. Um cabo de rede blindado de 3 metros (9,8 pés) de comprimento é fornecido com o instrumento para conexões de rede.

# Conexões do computador de controle

Figura 2 Ilustração da rede

Para que o sistema funcione adequadamente, guarde os intervalos de IP 169.254/16 e IPv6 fddc:65e5:66fa::\*.

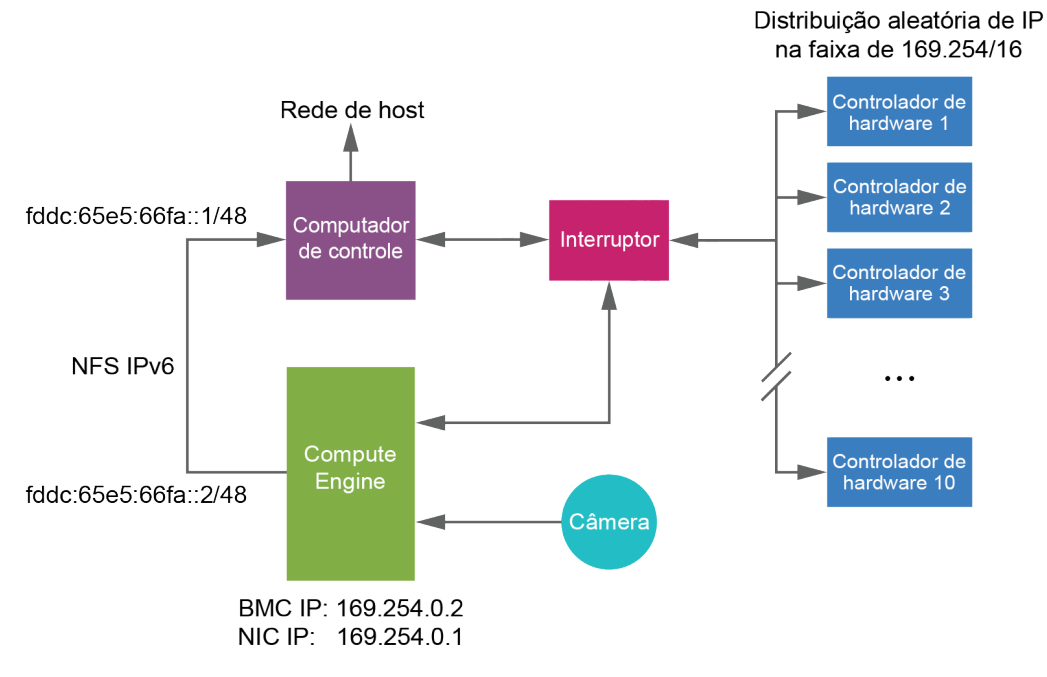

 $\mathbf{L}$ 

#### OBSERVAÇÃO

O CE não é visível na rede do host.

As tabelas a seguir descrevem as portas de rede e os domínios do computador de controle. Use estas tabelas como referência quando configurar sua rede.

#### Conexões internas

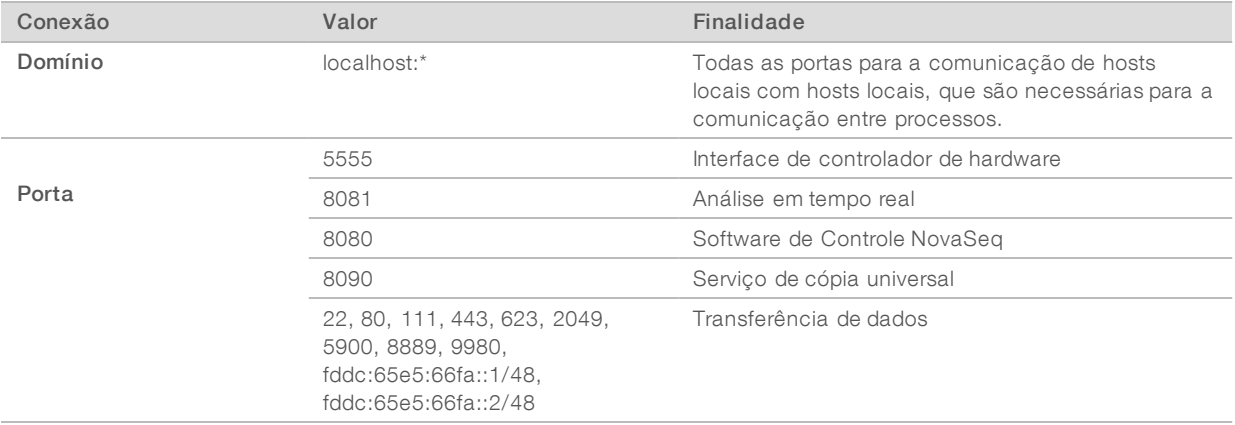

#### Conexões de saída

As seções a seguir fornecem informações de domínio e endereço IP para configurar o acesso aos domínios do BaseSpace Sequence Hub, ao Illumina Proactive, a atualizações de software e ao carregamento de dados de execuções e desempenho.

#### Domínios do BaseSpace Sequence Hub

Os seguintes domínios fornecem acesso do Serviço de cópia universal ao BaseSpace Sequence Hub e ao Illumina Proactive. Alguns endereços corporativos contêm um campo de domínio definido pelo usuário. Esse campo personalizado está reservado com {domain}.

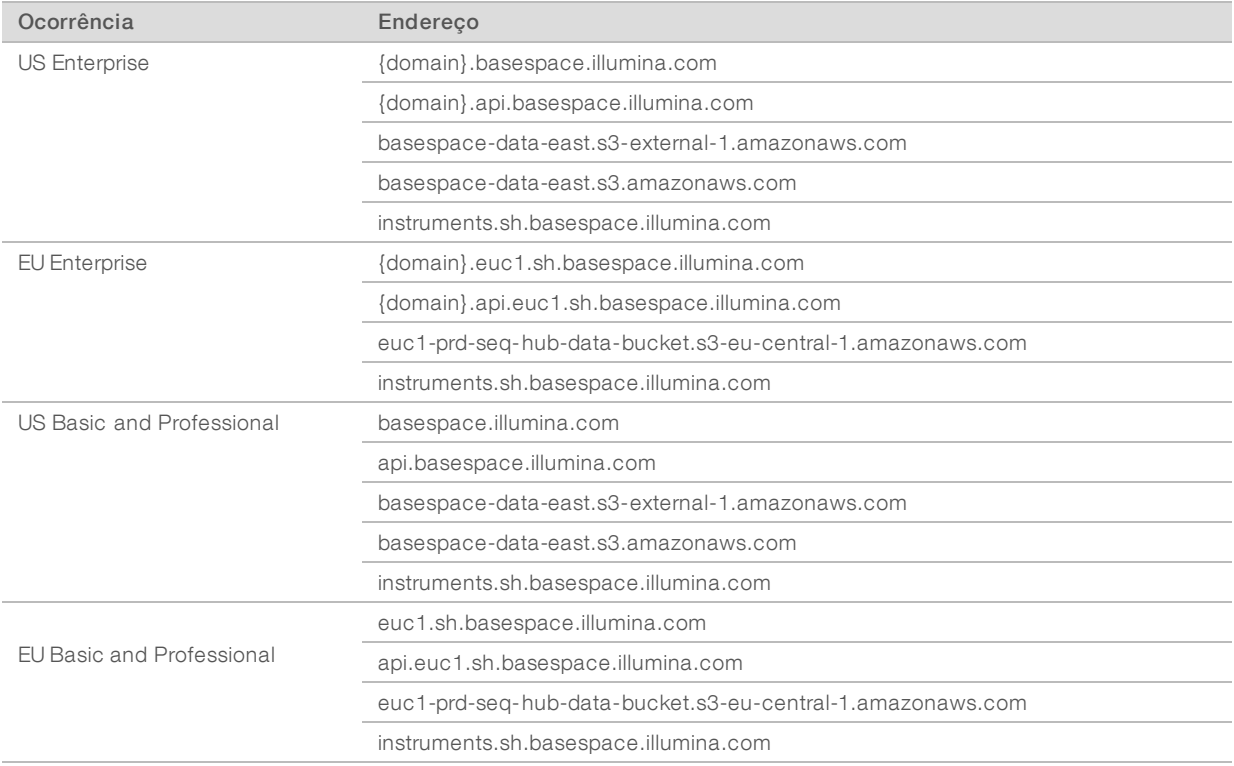

#### Endereços IP e portas

Use o endereço IP e as conexões de porta a seguir para o BaseSpace Sequence Hub, configuração do Illumina Proactive, uploads e atualizações de software.

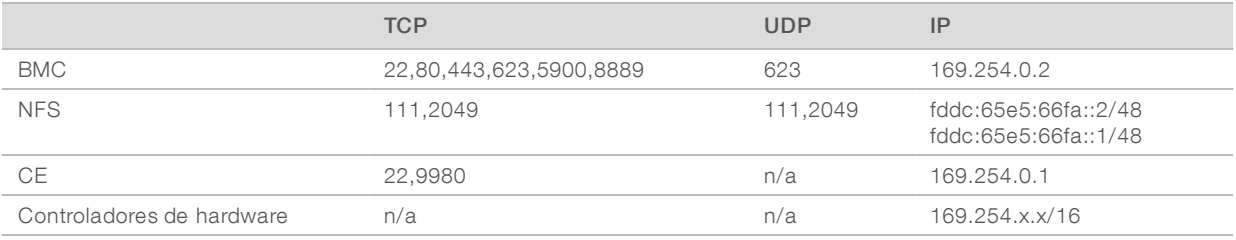

# <span id="page-18-0"></span>Configurações do sistema operacional

Os instrumentos da Illumina são testados e verificados para operar dentro das especificações antes do envio. Após a instalação, alterar as configurações pode criar riscos de desempenho ou segurança.

As seguintes recomendações de configuração reduzem os riscos de segurança e de desempenho no sistema operacional:

- Configure uma senha com pelo menos 10 caracteres e use as políticas locais de identificação para ter mais orientações. *Guarde um registro da senha.*
	- A Illumina não guarda as credenciais de login do cliente, e senhas desconhecidas não podem ser redefinidas.
	- u Uma senha desconhecida exige que um representante da Illumina restaure o padrão de fábrica, o que remove todos os dados do sistema e aumenta o tempo necessário de suporte.
- $\triangleright$  Quando se conectam a um domínio com objetos de política de grupo (GPOs), algumas configurações podem afetar o sistema operacional ou o software do instrumento. Se o software do instrumento operar de maneira incorreta, consulte o administrador de TI de sua instalação para verificar se há uma possível interferência de GPO.
- u Use o firewall do Windows ou um firewall de rede (hardware ou software) e desabilite o Remote Desktop Protocol (RDP). Para saber mais informações sobre firewalls e RDP, consulte o *Guia de práticas recomendadas de segurança da Illumina (N.º de publicação 970-2016-016)*.
- u Mantenha privilégios administrativos para os usuários. O software do instrumento da Illumina está configurado para habilitar as permissões do usuário quando o instrumento é enviado.
- u O sistema tem endereços IP internos fixos, que podem causar falha no sistema quando ocorrem conflitos.
- u O computador de controle é projetado para operar os sistemas de sequenciamento da Illumina. Navegação na Web, verificação de e-mails, revisão de documentos e outras atividades que não são de sequenciamento criam problemas de qualidade e de segurança.

### Atualizações do Windows

Para proteger seus dados, recomenda-se que todas as atualizações essenciais de segurança do Windows sejam aplicadas regularmente. O instrumento deve estar ocioso quando as atualizações forem aplicadas já que algumas atualizações exigem uma reinicialização completa do sistema. As atualizações gerais podem colocar o ambiente operacional do sistema em risco e não têm suporte.

Se não for possível fazer atualizações de segurança, estas são alternativas para ativar a atualização do Windows:

- $\triangleright$  Um firewall e isolamento de rede mais robusto (LAN virtual).
- Isolamento de rede de armazenamento conectado à rede (NAS), que ainda permite que os dados sejam sincronizados com a rede.
- $\blacktriangleright$  Armazenamento USB local.
- u O comportamento e o gerenciamento do usuário para evitar o uso indevido do computador de controle e garantir os controles adequados baseados em permissão.

Para obter mais informações sobre as alternativas do Windows Update, entre em contato com o suporte técnico da Illumina.

#### Software de terceiros

A Illumina dá suporte apenas ao software fornecido na instalação.

Chrome, Java, Box e outros softwares de terceiros não foram testados e podem interferir no desempenho e na segurança. Por exemplo, o RoboCopy interrompe a transmissão executada pelo pacote de software de controle. A interrupção pode provocar corrupção de dados e perda de sequenciamento.

#### Comportamento do usuário

O computador de controle do instrumento é projetado para operar os sistemas de sequenciamento da Illumina. Não o considere um computador de uso geral. Por motivos de qualidade e segurança, não use o computador de controle para navegar na Web, verificar e-mails, revisar documentos ou outras atividades desnecessárias. Essas atividades podem prejudicar o desempenho ou provocar a perda de dados.

#### <span id="page-19-0"></span>Armazenamento e saída de dados

#### Requisitos de armazenamento para o BaseSpace Sequence Hub

A Illumina recomenda a transferência de dados para o BaseSpace Sequence Hub. Com base no tamanho da execução, o BaseSpace Sequence Hub requer o seguinte armazenamento para cada execução.

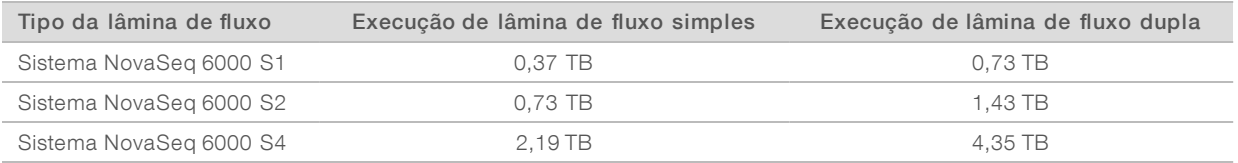

#### Armazenamento localmente anexado ou requisitos de rede

A tabela a seguir fornece tipos de arquivo e requisitos mínimos de armazenamento para uma execução de sequenciamento e sua análise secundária. A tabela indica requisitos para uma execução de lâmina de fluxo duplo para cada tipo de lâmina de fluxo.

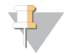

#### OBSERVAÇÃO

Para execuções de lâmina de fluxo simples, os requisitos mínimos de espaço são a metade dos indicados na tabela. Configurações alternativas de execução têm diferentes requisitos de armazenamento.

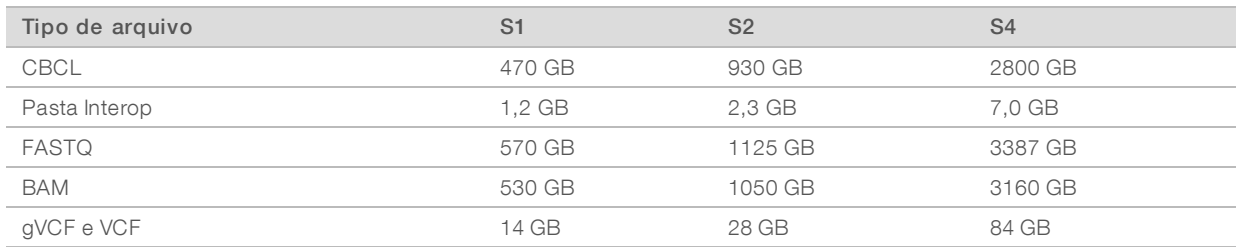

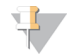

#### OBSERVAÇÃO

Mapeie locais de armazenamento montado usando o caminho completo de UNC. Não use letras ou links simbólicos.

# Exemplo de uso de dados

A tabela a seguir fornece um exemplo para a criação de uma infraestrutura que dê suporte aos dados gerados com o Sistema de sequenciamento NovaSeq 6000. A tabela indica as opções de armazenamento de dados para análise de sequenciamento de genoma completo com o BaseSpace Sequence Hub.

Os exemplos presumem que uma execução dupla com lâminas de fluxo S2 gera 2 TB de dados a uma taxa de uso de 10 execuções por mês. Os pontos de dados S4 e S1 são extrapolados a partir das hipóteses S2. Uma lâmina de fluxo S1 é completada em aproximadamente a metade do tempo de uma lâmina de fluxo S2.

Ajuste os números na tabela para uma taxa de uso inferior. Se você desejar realizar análises repetidas de conjuntos de dados, aumente o armazenamento proporcionalmente.

Como a retenção de dados reais está sujeita a políticas locais, confirme as condições antes de calcular as necessidades de armazenamento.

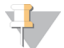

#### OBSERVAÇÃO

Os tamanhos das execuções variam dependendo de vários fatores, incluindo a duração e o percentual do filtro de passagem (PF). Os números fornecidos servem como um guia para a faixa relativa do espaço ocupado pelos dados.

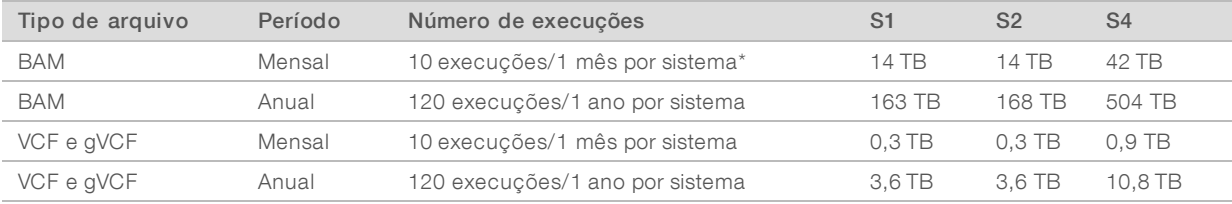

<span id="page-20-0"></span>\*O armazenamento para backup e arquivamento de dados não está incluído.

### Materiais de consumo e equipamentos fornecidos pelo usuário

Os seguintes materiais de consumo e equipamentos fornecidos pelo usuário são usados para preparação do material de consumo, sequenciamento e manutenção do sistema. Para obter mais informações, consulte o *Guia do sistema de sequenciamento NovaSeq 6000 (documento n.º 1000000019358)*.

### Materiais de consumo

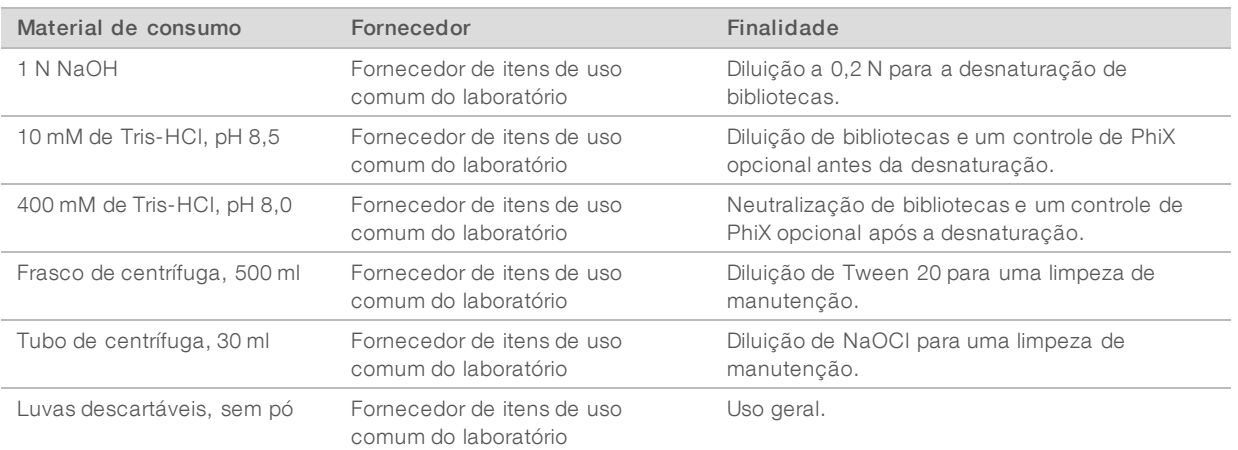

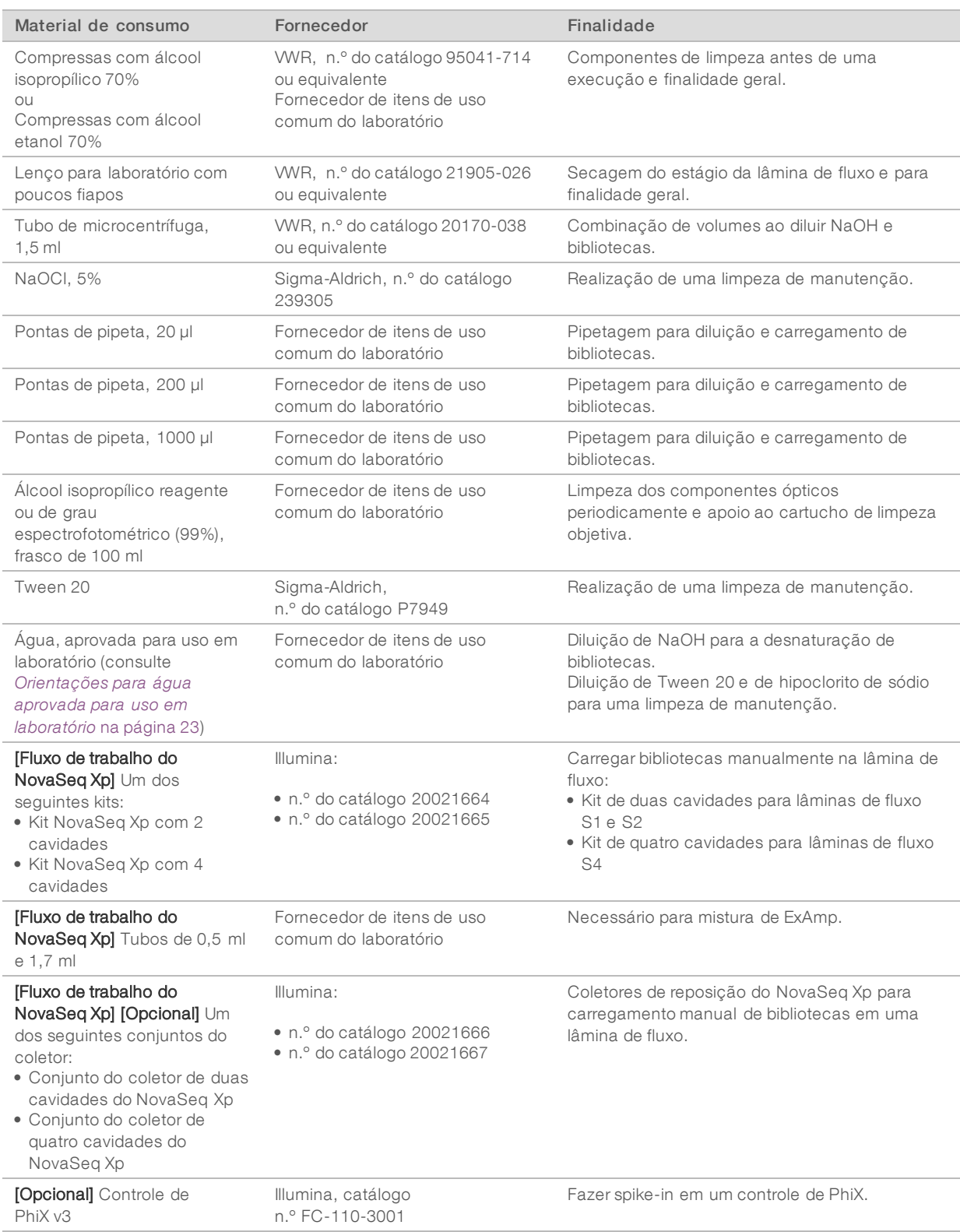

### <span id="page-22-0"></span>Orientações para água aprovada para uso em laboratório

Utilize sempre água aprovada para uso em laboratório ou água desionizada para realizar procedimentos com instrumentos. Nunca use água da torneira. Utilize apenas os seguintes tipos de água ou equivalentes:

- $\blacktriangleright$  Água desionizada
- $\blacktriangleright$  Illumina PW1
- $\triangleright$  Água de 18 Megaohms (ΜΩ)
- $\blacktriangleright$  Água Milli-Q
- ▶ Água Super-Q
- $\triangleright$  Água para biologia molecular

# **Equipamento**

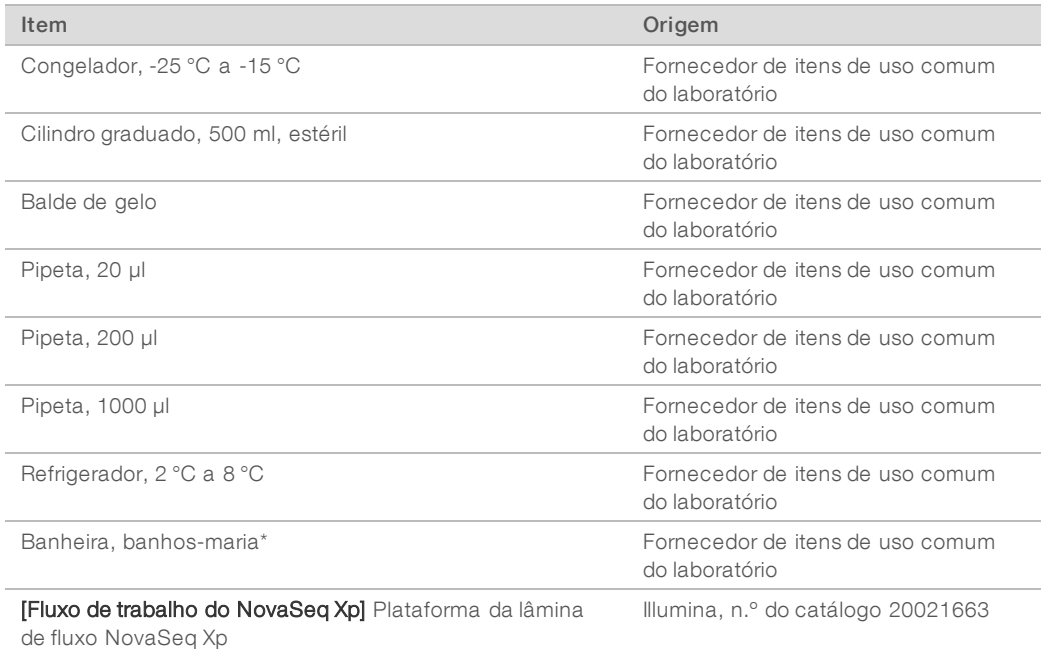

\*Use uma banheira que possa acomodar dois cartuchos de reagentes e o nível de água apropriado. Por exemplo, (61 cm × 91,4 cm × 25,4 cm)(24 pol.  $\times$  36 pol.  $\times$  10 pol.).

# <span id="page-23-0"></span>Histórico de revisões

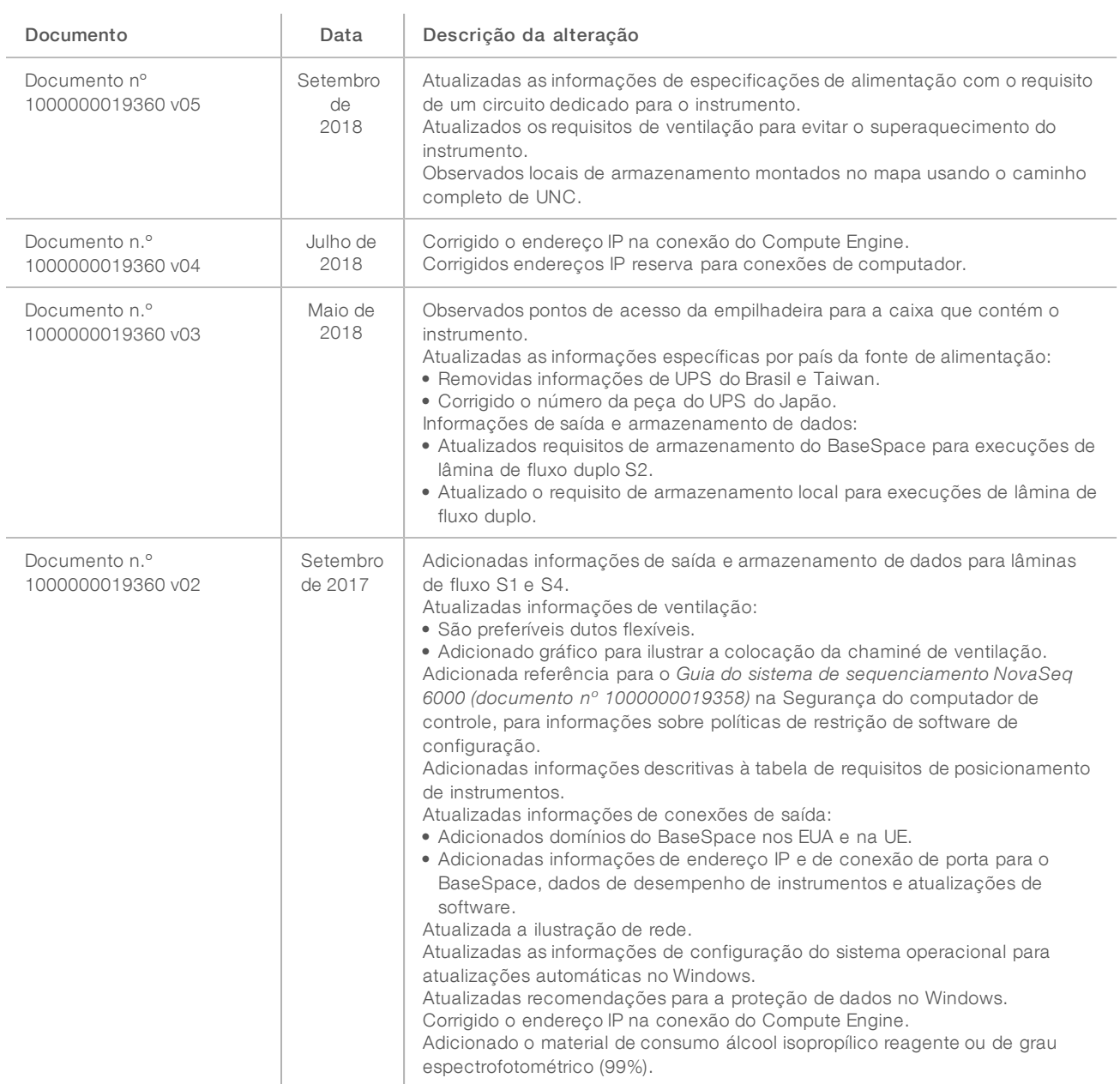

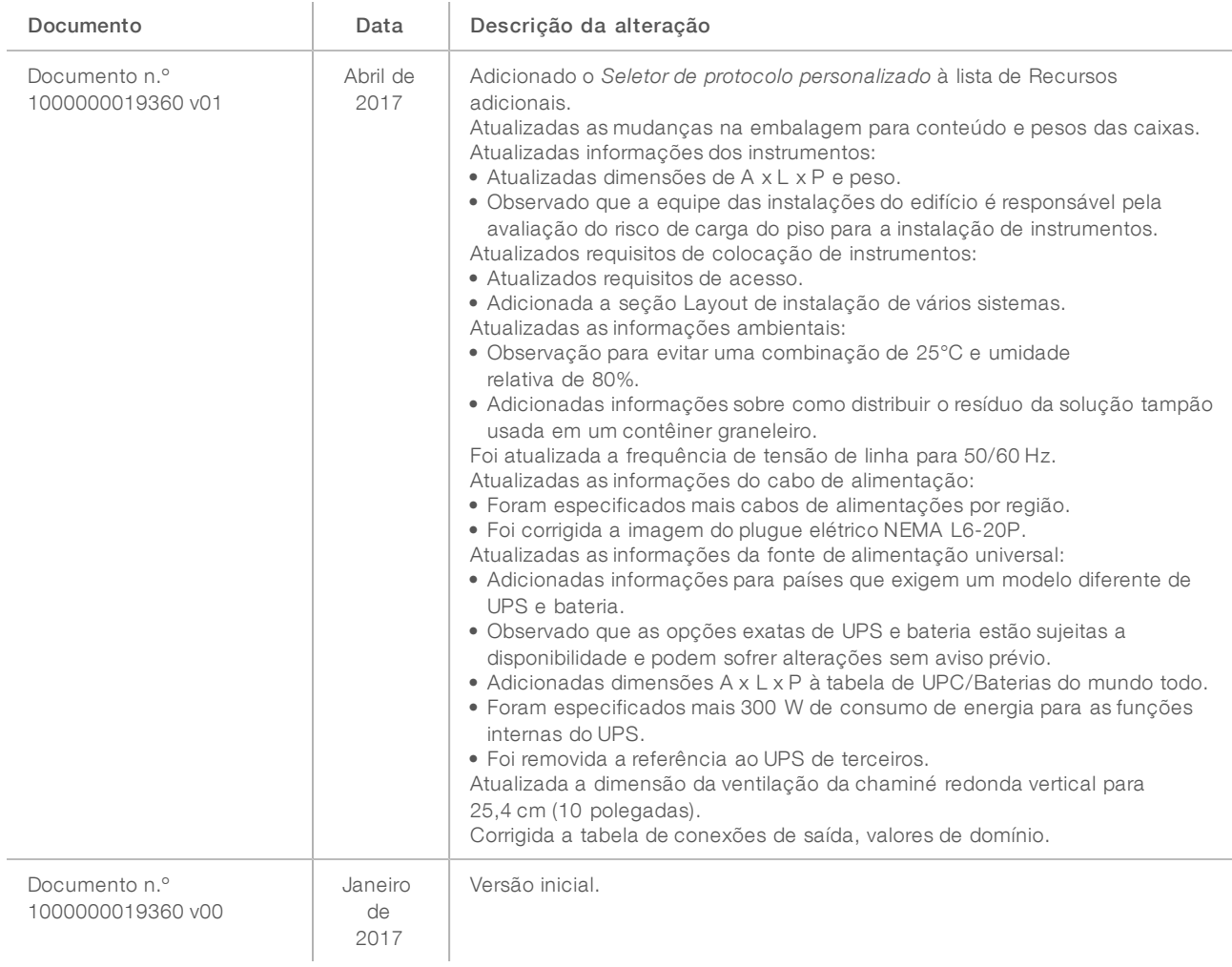

# <span id="page-25-0"></span>Assistência técnica

Para obter assistência técnica, entre em contato com o suporte técnico da Illumina.

Site: [www.illumina.com](http://www.illumina.com/)<br>
E-mail: techsupport@illumi [techsupport@illumina.com](mailto:techsupport@illumina.com)

Telefones do suporte ao cliente da Illumina

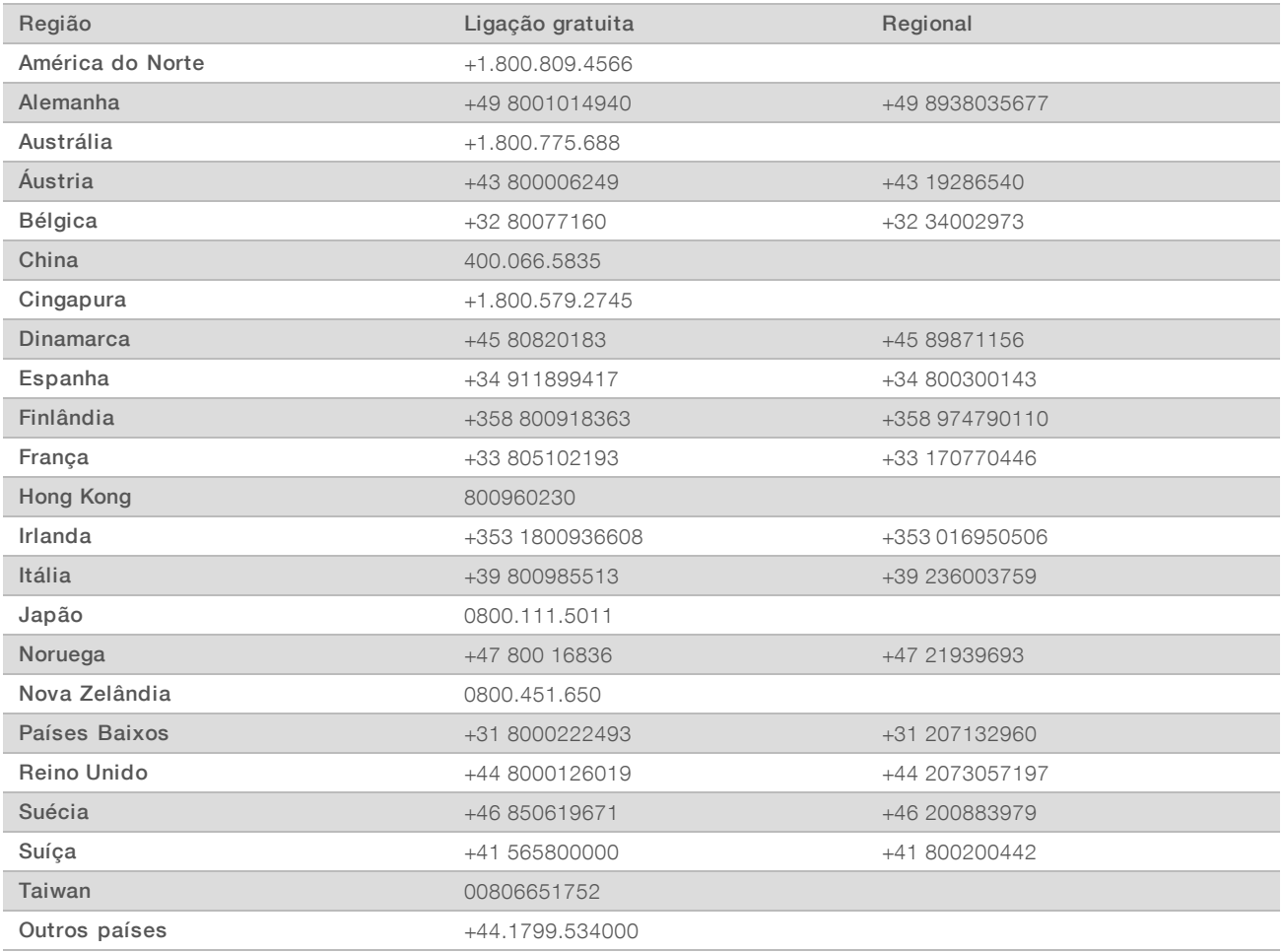

Fichas de dados de segurança (SDSs) — Disponíveis no site da Illumina em [support.illumina.com/sds.html.](http://support.illumina.com/sds.html)

Documentação do produto — Disponível para download em PDF no site da Illumina. Acesse [support.illumina.com,](http://www.illumina.com/support.ilmn) selecione um produto e depois selecione Documentation & Literature (Documentação e literatura).

# **AAA**

Illumina 5200 Illumina Way San Diego, Califórnia 92122, EUA +1 (800) 809-ILMN (4566) +1 (858) 202-4566 (fora da América do Norte) techsupport@illumina.com www.illumina.com

Somente para pesquisa. Não deve ser usado para procedimentos de diagnóstico.

© 2018 Illumina, Inc. Todos os direitos reservados.

# illumina®